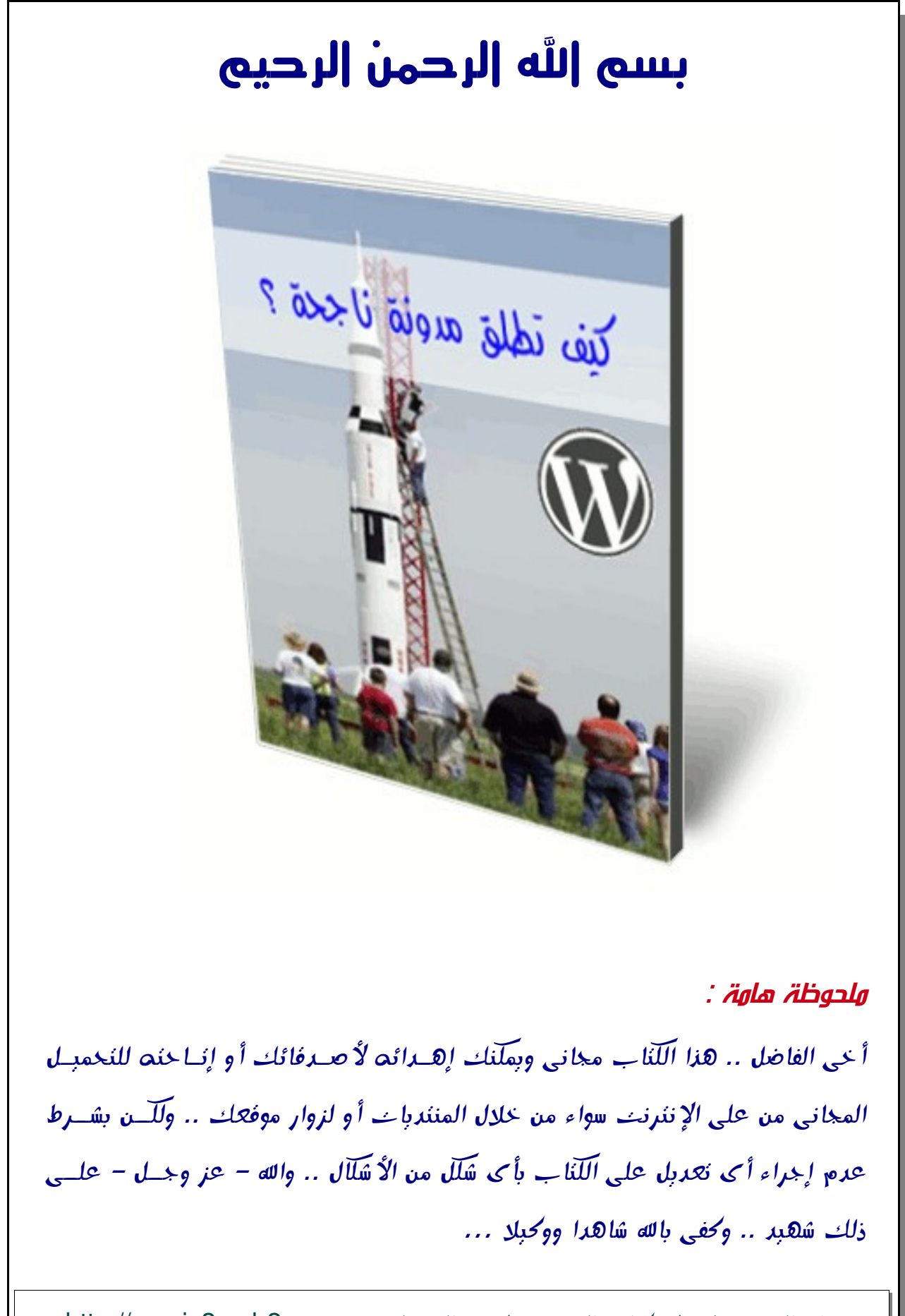

رفم الصفحة 1 | كتاب المدونة | تم التحميل من http://magic2u.eb2a.com

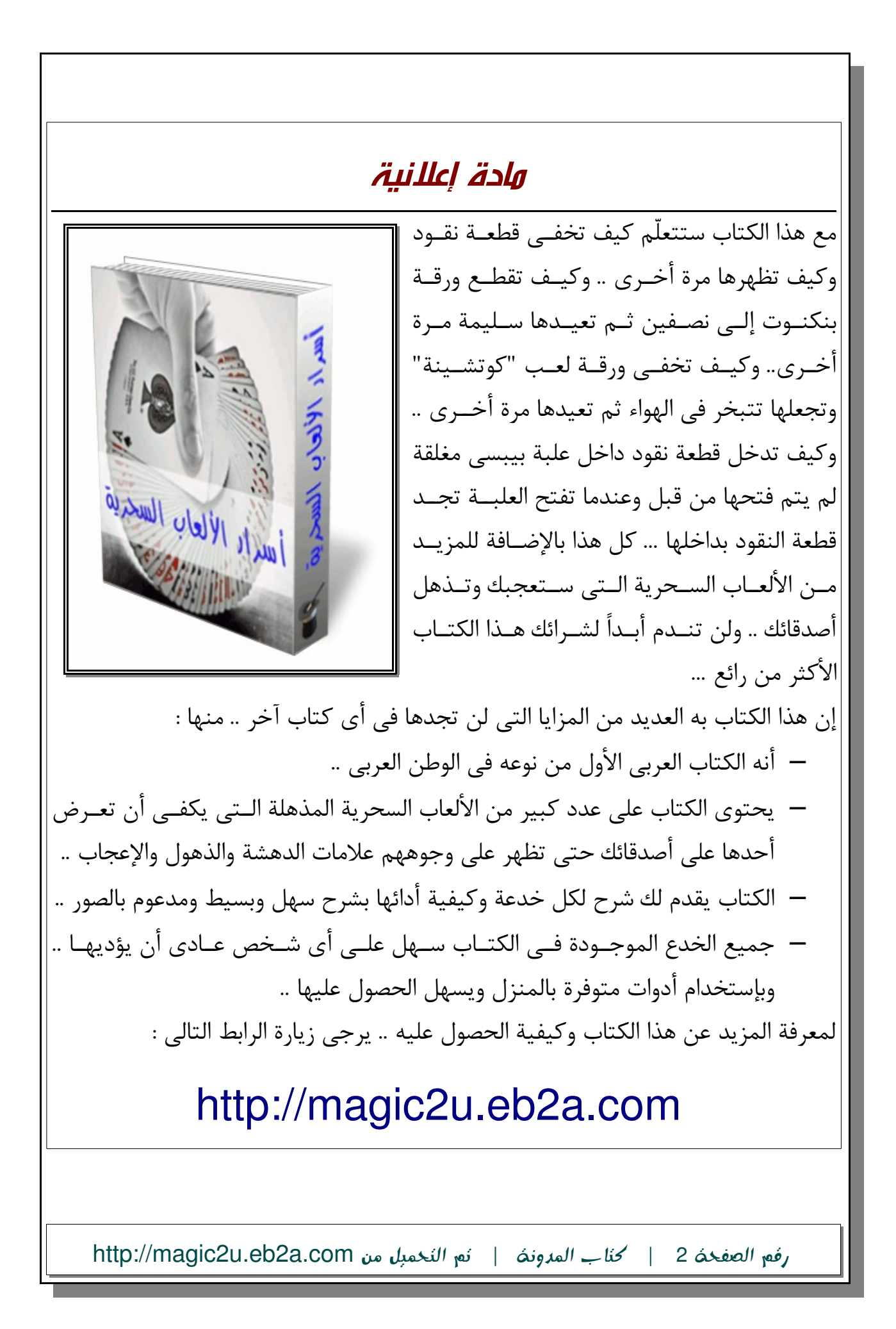

# مقدمة

لو أنك قدمت لرجل سمكة لوفرت له وجبة .. ولو أنك علمته صيد السمك للقنته حرفة .. وإذا أردت أن تــدّبر قوتك لعام آت فانثر بذرًا .. وإذا انفسح خيالك لعشر سنين فاغرس شجراً .. أما إذا كنت تعنــى بشــئون غيــرك فزودهم بالمعارف .. ذلك أنك حين تنثر البذر تحصد مرة واحدة .. وإذا أنت غرست الشـجر حصـدت مـرّات عشر.. ولكنك حين تبذر المعارف تتيح حصاداً لمائة من الأعوام ..... [مثّل صيني]

عزيزى القارئ .. هذا الكتاب الذى بين يديك سيعلّمك خطوة بخطوة كيف تطلق "مدونة" ناجحة إلــي فضــاء الإنترنت .. فأنت بقرائتك لهذا الكتاب وإتباع ما به من خطوات ستستطيع أن تنشئ "مدونة" خاصة بـك فــى أقل من 24 ساعة فقط .. وليس الهدف من هذا الكتاب أن تتعلم طريقة عمل المدونة فقـط بـل أن تنشــئ مدونة متميزة إحترافية تتيح لك مميزات المدونات المدفوعة دون أن تدفع مليمـاً واحـداً .. أيضـاً يجـب أن تتعّلم كيف تنشر مدونتك وكيف تحصل على زوار لهذه المدونة وكيف تتابع هؤلء الزوار ..

والجدير بالذكر أن عملية إنشاء مدونة ليست عملية معقدة ولا تحتاج إلى خبرة كبيرة في تصــميم المواقــع كما قد يظن البعض .. فالموضوع سهل جدًا وبسيط ..

ولكى أبدأ معك من البداية يجب أن تعرف أن مصطلح "مدونة" أو بالنجليزية (Blog (هو عبارة عن : موقع إليكترونى على النترنت يتيح لك تعديل الموضوعات والصفحات من على النترنت فى أى وقت دون الحاجة لن تتعلم أى لغة من لغات برمجة النترنت مثل : (*HTML* أو *PHP* أو *CSS* (مع أن تعّلم هذه اللغققات أو بعضها قد يفيدك في بعض المواقف إلا أنها ليست شئ رئيسى عند التعامل مــع المدونــة .. كمــا أن آخــر الموضوعات يتم إضافتها دائماً في صفحة الموقع الرئيسية بحيث يرى زائر الموقع آحدث الموضـوعات الــتي تم كتابتها .. وقد كانت المدونات أول ما ظهرت عبارة عن برنامج تسجيل للمــذكرات اليوميــة للأشــخاص .. لكن بعد ذلك تطورت الفكرة إلى موقع متكامل يمكنه أن يعرض العديـد مـن الموضـوعات وفـي أكـثر مـن مجال ومن خلل أكثر من شخص فى نفس الوقت .. أى أنك بإختصار إذا أردت أن تنشقئ جريقدة متكاملقة على النترنت فلن تحتاج أكثر من برنامج "مدونة" ..

عزيزى الزائر .. لا أريد أن أطيل عليك في مقدمة الكتاب .. فقط أرجو أن يحوز هذا الكتــاب علــى إعجابـك .. وأن تنتفع به .. وأن ينتفع به أى شخص يريد أن يطلق مدونة ناجحة إلى فضاء النترنت ...

رامى أحمد لطفى

رفم الصفحة 3 | كتاب المدونة | تم التحميل من http://magic2u.eb2a.com

لماذا تريد أن تنشئ مدونة ؟؟

عزيزى القارئ .. قبل أي شئ يجب أن تسأل نفسك عـن السـبب الرئيسـي الـذي يـدفعك لإنشـاء مدونــة .. فبإجابتك على هذا السؤال تكون قد نفّذت أكثر من 50٪ من عملية إنشـاء مـدونتك بنجـاح .. فهنـاك علــي الإنترنت عدد كبير جداً من المدونات يمكن أن يتجاوز الآلاف بل الملايين لكن للأسف نسـبة كــبيرة منهـا ليست مدونات ناجحة ذلك أن أصحابها لم يكن لهم هدف واضح من إنشائها .. لـذا قبــل أي شــئ يجــب أن تسأل نفسك : لماذا تريد أن تنشئ مدونة ؟؟ .. هل تريد إنشاء موقع ذو محتوى متمّيز لجذب عدد كبير من الزوار ووضع إعلانات فى مدونتك ؟؟ .. أم أنها فقط مجرد هواية تريـد أن تمارسـها ليكــون لـك زوار دائمــون لمدونتك يتابعون ما تكتبه من موضوعات ؟؟ .. هل الهدف من مدونتك هو الإعلان عن مشروع خــاص بـك أو شركة قائمة بالفعل؟؟ .. أم أنك تريد فقط مدونة شخصية تفخر بها أمام أصدقائك وأقاربك ؟؟ إن تحديدك للهدف من المدونة سيساعدك كثيراً فى توضيح معالم وصفات مدونتك .. لـذا حــاول أن تحــدد هدفك بوضوح ..

ما هو مجال مدونتك ؟؟

يرى البعض أن إنشاء مدونة تحوى أكثر من مجال هي فكرة جيدة لإثراء المدونة بعدد كبير مــن المقــالات والموضوعات مما يؤدى لعدد كبير من الزوار .. لكن في الواقع ذلك غير صحيح .. فالتخصص دائماً هو أفضـل الخيارات .. فأنت عندما تخصص مدونتك في مجال واحد أو بحد أقصى ثلاثة مجالات ستحصل على ميسزات متعددة .. منها :

- أن ذلك سيقلل من تشتت الزوار عند زيارتهم لمدونتك ..
- التخصص فى مجال واحد سيزيد من كفائتك ومهارتك فى هذا المجال .. بد ًل من تشققتيت جهققودك فى أكثر من جانب ..
- التخصص فى مجال واحد سيزيد من زوار مدونتك .. فأنت عندما تستهدف شريحة واحدة من الزوار وتقدم لهم كل ما يريدونه من محتوى عـالى الكفـاءة أفضـل بكــثير مــن أن تســتهدف فئة كــبيرة ومتنوعة من الزوار ل يمكنك تلبية إحتياجاتهم بصورة جيدة ..

ولعلّك تتسائل ما هو المجال الذى يناسبك لكى تتخصص فيه .. لكن الشخص الوحيد الـذى يمكنــه الإجابـة على هذا السؤال هو أنت !! .. أنظر ما هى الهواية التى تحبها وما هو المجال الذى تقضى فيه أكبر وقتك .. وما هو الشئ الذى تحبه وتستطيع أن تكتب عنه بحيث يستفيد زوار مدونتك مما تكتبه .. ولا تجيبنــى بأنــك لا تعرف المجال الذى يناسبك .. فكل شخص لديه ما يميزه وما يمكنــه أن يبــدع فيــه .. لكــن لكــى أســاعدك سأذكر لك بعض المجالات – لكنها فقط على سبيل المثال وليس الحصـر .. وأنــا واثــق أنــك لــديك مجــالات أفضل من هذه المثلة التى سأذكرها :

رفم الصفحة 4 | كتاب المدونة | تم التحميل من http://magic2u.eb2a.com

– الدين السلمى : بالطبع ليس هناك ما هو أسمى وأشرف من أن تقدعو إلقى السقلم بقأى وسقيلة كانت وفى زمننا هذا لم ل تستخدم المدونة كأداه لنشر السلم أو مناقشة الموضققوعات السققلمية مع الخرين أو تصحيح بعض المفاهيم الخاطئة عن الدين السلمى الحنيف ... – الكمبيوتر والنترنت : إذا كانت لديك خبرة فى صيانة الحاسب أو التعامل مع برامج الحاسقب .. فلقم ل تضع معلومات ونصائح متجددة ومفيدة عن كيفية التعامل مع هذا الجهاز الرائع .. – الرياضة وكرة القدم : بالطبع ل أحتاج أن أخبرك مدى القبال الكقبير علقى هقذا المجقال .. حيقث يمكنك مث ًل أن تخصص مدونتك للحديث عن الحداث الرياضية أو التحليل والنقد للمباريات .. – التربية والتعليم : إذا كنت ُمعّلم أو أستاذ فى إحدى المدارس لم ل تستخدم المدونة كأداة تعليمية ووسيلة لتصالك مع طلبك كنوع من أنواع التعليم اللكترونى .. – فن الطهى : إذا كنت تهوى طهى أشهى الطباق والمأكولت لم ل تنشئ مدونة تتخصص فقى هقذا الجانب الذى يوجد عليه إقبال كبير خاصة من السيدات و رّبات البيوت .. – الطرائف والغرائب : هناك العديد من الشخاص على النترنت ممن يبحثقون عقن التسقلية والقترفيه وكل ما هو شّيق وجديد .. فلم ل تستهدف هذه الفئة من الفراد ..

عزيزي القارئ .. توجد العديد والعديد من المجالات التي يمكنـك أن تختـار مـا يناسـبك منهـا وليـس مـن الضرورى أن تختار مجال من المجالات التي ذكرتها .. لكن حاول أن تختار ما يتلائم مع ميولـك وهوايـات .. ول تسعى أبدًا لى عمل بهدف الحصول على المال بصورة أساسية إذ أن هدفك يجب أن يكون هو أن تثبت نجاح أفكارك أولاً .. أما المال فهو الذي سيأتي لك بعد ذلك .. لذا أعمل ما تحب دائماً .. حتى إذا لــم يتحقــق *– –* ما تريده فى أسوأ الحوال فلن تندم على ما أنفقته من وقت ومجهود ...

#### خطوات تصميم وإنشاء المدونة

فيما يلى سنسير خطوة بخطوة وبشرح مدعوم بالصور لكيفية حجز مساحة مجانية على الإنــترنت مــن خلال شركة إستضافة عربية متميّزة إسمها (إبقى) .. وعنوانها على الإنترنت www.eb2a.com حيث مــن خلال التسجيل فى هذا الموقع ستحصل على مساحة على الإنترنت يمكنك أن تضع فيها مدونتك وسـيكون عنـوان مدونتك بالشكل : XXX.eb2a.com مع استبدال الـ(xxx) باسم مدونتك .. ومدة الإستضافة فـي الموقــع هى مدى الحياة .. أما مساحة موقعك فهى حوالى 5 جيجا .. بعد حجز المساحة سنقوم برفع برنامج المدونققة على هذه المساحة ..

الجدير بالذكر أن هناك العديد من المواقع المتخصصة فى المدونات يمكنك بعد التســجيل فيهــا أن تحصــل على مدونة جاهزة خاصة بك .. لكنك لا تستطيع أن تتحكم فى مدونتك بصورة كاملة فى هذه الحالة بل ولــن يحق لك وضع أى إعلانات فى مدونتك فى الوقت الذى يحق للموقع الذى يستضـيف مــدونتك فــى أن يضـع

رفم الصفحة 5 | كتاب المدونة | تم التحميل من http://magic2u.eb2a.com

الإعلانات التى يريد وضعها على مدونتك بحرية تامة .. لذا الأفضل هو أن تحجز مساحة على الإنترنت يفضـــل بالطبع أن تكون مساحة مدفوعة لكن لا تضرر من المســاحة المجانيــة .. ثــم تقــوم بوضــع برنامــج مــدونات إحترافى يدعم اللغة العربية ومجانى وهو برنامج (الووردبريس) المتميز ... بعد ذلك سنقوم بتصطيب المدونة وتفعيلها .. ثم نقــوم بتغييــر الاســتايل أو الشــكل الخــاص بالمدونــة .. ثــم يمكنك بعد ذلك إضافة ما تريد من موضوعات كما تشاء ...

### هيا بنا لنبدأ الشرح خطوة بخطوة :

– الخطوة الولى : توجه إلى موقع [com.a2eb.www](http://www.eb2a.com/) ثقم أختقار التسقجيل المجقانى سقتظهر لقك الصفحة بها الصورة التالية :

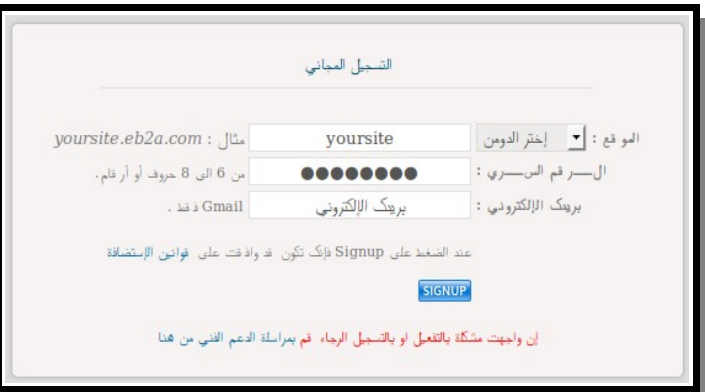

– الخطوة الثانية : قم بكتابة السم الذى تفضله لمدونتك ويفضل أن يكون عدد حروفقه قليلقة وسقهل تذكره بالنسبة للزوار .. ثم قم باختيار باسوورد للإستضافة والتى يمكنك بها الــدخول للوحــة تحكــم الإستضافة .. أيضاً قم بكتابة بريدك الإلكـتروني عنـد التسـجيل لكـن يجـب أن يكـون هـذا البريـد Gmail ويمكنك انشاءه من موقع جوجل .. بعد ذلك أضغط على SIGNUP واتبققع الرشققادات .. وإذا كان الاسم الذى اخترته ليس موجود مسـبقاً سـيتم ارسـال رسـالة لبريـدك الإلكـترونى الـذى استخدمته عند التسجيل .. وستظهر الرسالة بها بينات التسجيل بالشكل التالى :

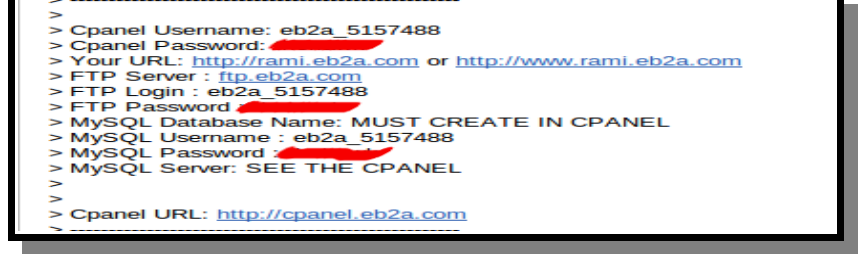

– الخطوة الثالثة : باستخدام هذه البيانات قم بالدخول على لوحة تحكم الستضقافة الخاصقة بموقعقك

رفم الصفحة 6 | كتاب المدونة | تم التحميل من http://magic2u.eb2a.com

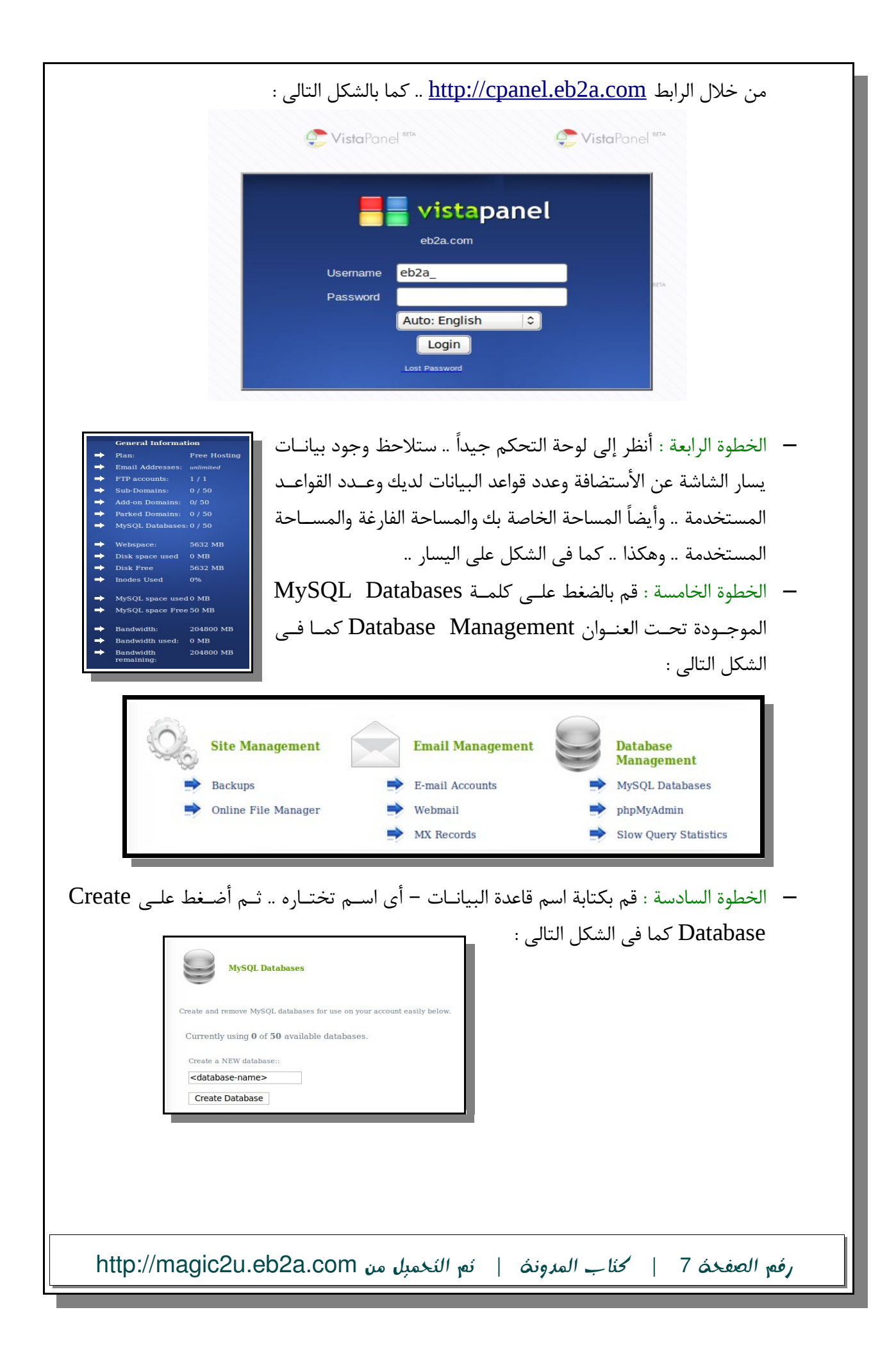

– الخطوة السابعة : بعد إنشاء قاعدة البيانات بنجاح .. سنقوم بتزيل برنامج مدونة (القووردبريس) .. ققم بزيارة موقع "منتديات عرب ووردبريس" www.ar-wp.com وستجد على اليسار رابـط تحميــل آخر إصدار من الووردبريس كما بالشكل التالى :

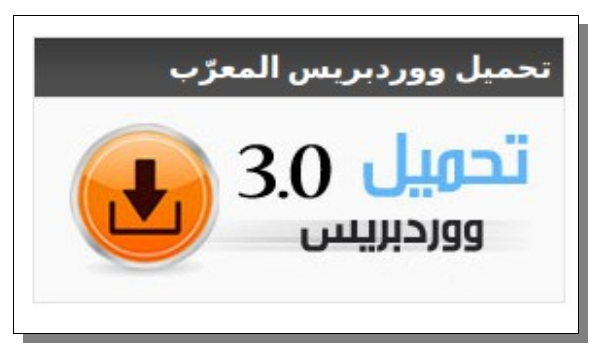

- الخطوة الثامنة : بعد تحميل ملف مدونة الوردبريس بنجاح .. قم بفك ضغط الملف ثقم أفتقح مجلقد الووردبريس وقم بعمل تحديد لكل الملفات داخل مجلد الووردبريس ثم أضغط كليك يمين وأختــار "Archive to Add "لكى تقوم بضغط الملفات مرة أخرى لكن من داخل مجلد الووردبريس .. لكن تأكد عند ضغط الملفات من إختيار إمتداد الملف المضغوط من النقوع (.Zip (وليقس (.Rar( ثم قم بنسخ الملف المضغوط وضعه على الديسكتوب الخاص بك ..
- الخطوة التاسعة : بعد ذلك أرجع إلى لوحة تحكم الستضافة الخاصة بك .. ثم اختار (File Online Manager) الموجودة تحت تبويب (Site Management) .. سـتظهر لـك نافـذة جديـدة بهـا الشكل التالى :

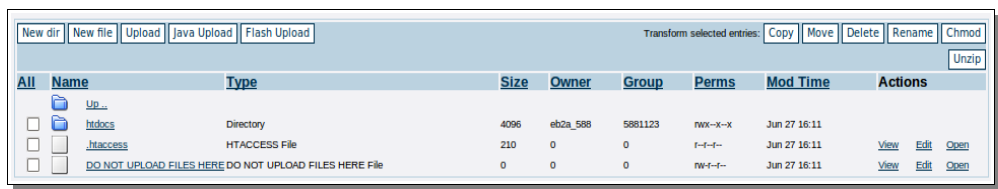

– الخطوة العاشرة : أضغط على المجلد الذى اسمه htdocs ثم أضغط على كلمققة upload سققتظهر لك صفحة بها الشكل التالى :

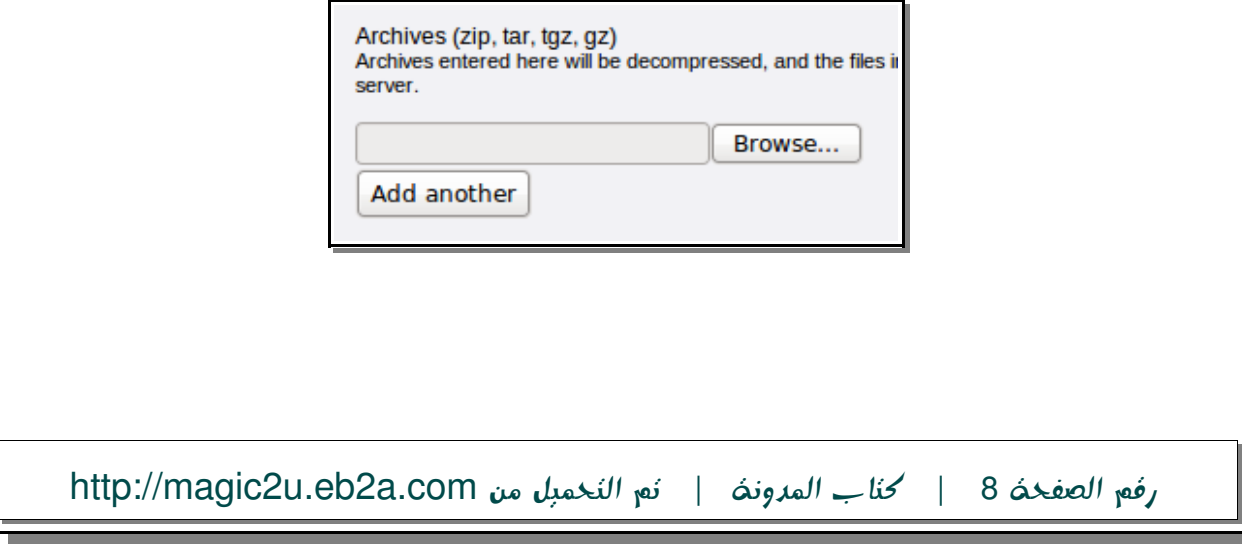

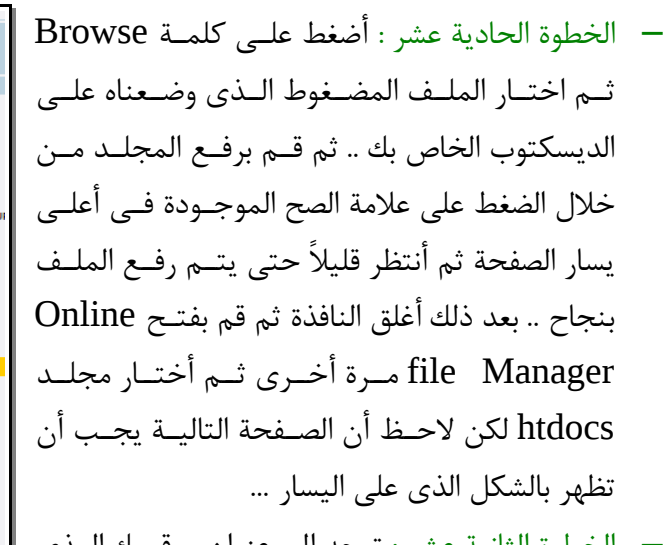

الخطوة الثانية عشر : توجه إلى عنوان موقعـك الــذى يشبه com.a2eb.xxx الذى قمت بتسقجيله عنقد

التسجيل فى موقع "أبقى" ستلحظ ظهور الرسالة التالية عندما يفتح موقعك :

يبدو أنّ ملف wp–config.php غير متوفر ونحن بحاجة لهذا الملف قب wp–config.php مباشرةً من خلال المتصفِّح، لكن هذه الطريقة لا تتر

New dir | New file | Upload | Java Upload | Flash Upload |

files for magic2u.eb2a.com should be uploaded here! COM SHOULD BE

Type

Directory

Directory Directory

**HTML** file

**PHP** script

Text file

**HTML** file **PHP** script

**PHP** script

PHP script

PHP script

PHP script

**PHP** script

**PHP** script .<br>PHP script

**PHP** script

PHP script

PHP script

**PHP** script

PHP so

**OVERRIDE File** 

All Name

 $\Box$  $\Box$ 

 $\Box$ 

 $\overline{\mathbf{e}}$ 

EU<sub>s</sub>

 $\Box$ 

 $\Box$ 

 $\Box$ 

 $\Box$ 

 $\Box$ 

 $\Box$ 

 $\Box$ 

 $\qquad \qquad \Box$  $\Box$ 

php

 $\Box$ 

 $\Box$ 

 $\Box$ **ONE** 

 $\Box$ **OPER** 

 $\Box$  $q\bar{q}$ 

 $\Box$  $\bullet$ 

 $\Box$  $Q^{\rm A}Q$ 

 $\Box$  $q_{\text{M}}$ 

 $\Box$  up...  $\Box$   $\Box$  wp-admin

wp-content

wp-includes

.override

index.htm

index.php

license.txt

readme.html

wp-app.php

wp-atom.pl

wp-cron.php

wp-feed.php

wp-load.php

wp-login.php

wp-mail.php

wp-links-opml.php

wp-blog-header.php

wp-comments-post.php

wp-commentsrss2.php

wp-config-sample.php

wp-activate.php

( إنشاء ملف الإعدادات )

– الخطوة الثالثة عشر : أضغط على كلمة "إنشاء ملف العدادات" ستظهر لك صفحة تطلب منك ضقبط إعدادات المدونة يدوياً .. من خلال إدخال بعض البيانــات كالتــالى : (اســم قاعـدة البيانــات – اســم المستخدم لقاعدة البيانات – كلمة المرور – واسم المستضيف لقاعدة البيانات) .. كل هذه البيانــات لو تأملتها قليلاً ستجد أنك تعرفهـا مثلاً اســم المســتخدم وكلمــة المـرور هــم الــذين اســتخدمتهم للدخول للوحة تحكم الإستضافة أما اسم قاعدة البيانات فأنت بنفسك قمـت باختيــاره فــي الخطــوة السادسة لكن مع إضقافة اسقم المسقتخدم لقه فقى البدايقة .. أدخقل مقرة أخقرى إلقى MySQL Databases للتأكد من اسم قاعدة البيانات .. أما المعلومة الوحيدة التى يصعب أن تجدها بسهولة هى اسم المستضيف لقاعدة البيانات .. وهذه ستجدها أسفل البيانات الموجودة فى الخطوة الرابعة .. كما بالشكل التالى :

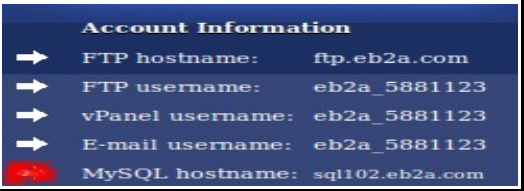

رفم الصفحة 9 | كتاب المدونة | تم التحميل من http://magic2u.eb2a.com

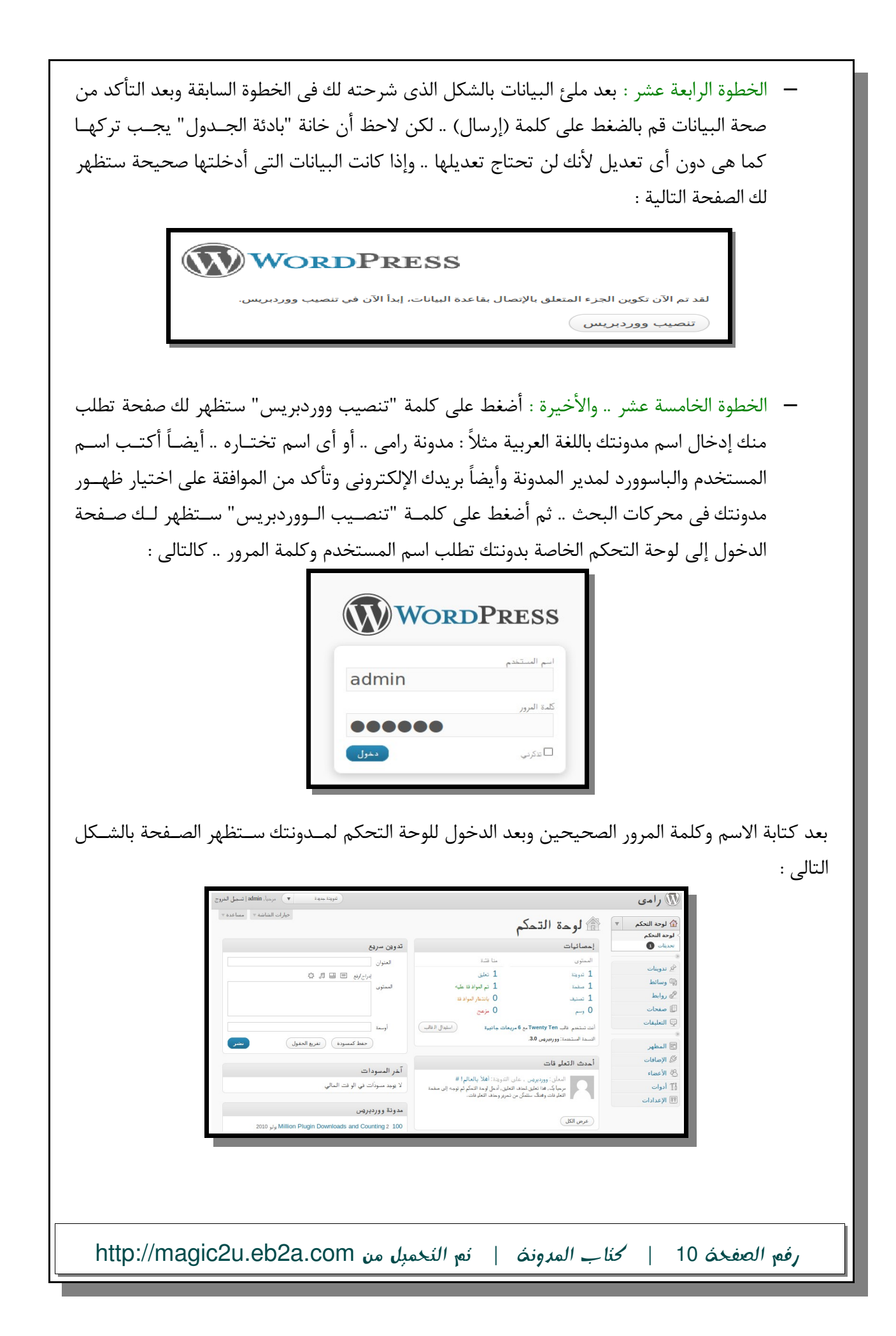

وإذا قمت بفتح رابط مدونتك xxx.eb2a.com ستظهر لك بالشكل التالى : ر امي مدونة ووردبريس غربية أخرى  $\sim$ أهلأ بالعالم! بوم 23 يوليو 2010 بواسطة admin أحدث الندوينات مرحباً بك في ووردبريس، هذه تدوينتك الأولى، حررها أو احذفها، ثم ابدأ التدوين ! **أحدث التعليفات**<br>■ وورديريس على أهلاً بالعالم! كُتب في <u>غير مصنف</u> | <u>تعليق واحد</u> | <u>تحرير</u>

الآن .. يمكنني أن أهنئك على إنشائك المدونة الخاصة بك .. فقد أصبح لديك مدونة خاصة بك علـى الإنــترنت يمكنك أن تنشر بها ما تريد من موضوعات وأن تضع بهـا مـا تريـد مـن إعلانـات وأن تحصـل علـى ميـزات المدونات المدفوعة دون أن تدفع مليمًا واحدًا ..

المرحلة التالية : هى أننا سنقوم بتغيير الستايل "المظهر" الخاص بالمدونة .. ويتم ذلك كالتالى :

- أدخل إلى لوحة التحكم الخاصة بالستضافة .. ثم أختار Manager File Online ثم أفتح مجلد htdocs كما فعلنا سابقًا .. ومنه أفتح مجلد اسمه content-wp ثم أفتح المجلد themes ..
- بعد ذلك توجه إلى محرك البحث جوجل وأكتب فى مربع البحث "قوالب ووردبريس معربة" ستظهر لك العديد من المواقع التى يمكنك منها تحميل الستايل الذى يناسبك مجانًا .. لكنى أفضل استايل متميز اسمه (i3theme 1.8) .. ابحث عنه فى جوجل وقو بتحميله .. أو حمّل أى استايل يعجبك وترى أنه مناسب لمجال مدونتك ..
- بعد تحميل ملف الستايل مضغوط تأكد أن امتداد الملف هو (.Zip (وليس (.Rar (حتى تسقتطيع أن تفك ضغطه من خلل لوحة تحكم الستضافة ..
- بعد ذلك قم برفع هذا الملف كما فعلنا من قبل مع ملف الووردبريس .. فى الخطوات رقم (9 و 1٠ و 11) .. مع التأكد من رفع الملف داخل مجلد Themes الموجود فى مجلد contents-wp ..
- وأخيرًا توجه إلى لوحة تحكم المدونة .. ومنها أختار (المظهر) من القائمة على اليمين .. سيظهر لقك الإستايل المستخدم حالياً والإستايل الـذي قمـت برفعـه إلـى المدونــة .. أضـغط علـى صـورة هــذا الإستايل الجديد ثم أختار تفعيل .. وتوجه إلى الصفحة الرئيســية لمــدونتك .. ســتجد أن الإســتايل الجديد قد تم تفعيله ...

رفم الصفحة 11 | كتاب المدونة | تم التحميل من http://magic2u.eb2a.com

### لوحة تحكم المدونة

عزيزى القارئ ..كنت أريد أن أشرح لك خطوة بخطوة كيفية التعامل مع لوحة تحكم المدونة .. لكنى رأيت أن لوحة التحكم مترجمة للغة العربية باحترافية وبنسبة ٪99٫9 لذا ل أرى ضرورة لهذا الشرح .. ومع الوقت ستجد أنك تعرف كل شئ عن كيفية التعامل مع المدونة .. وإذا أحتجت أي مســاعدة يمكنــك التــوجه إلــي "منتدى عرب ووردبريس" على الرابط *[com.wp-ar.www](http://www.ar-wp.com/)* وستجد موضوعات متعددة يمكنقك أن تتعلقم منها .. كما يمكنك أن تكتب أى مشكلة تواجهك وسيساعدك أعضاء المنتدى فى حلها .. وبذلك تكون قد تعلمت كل شئ عن إنشاء مدونتك والتعامل معهـا .. بقــي أن تتعلــم كيــف تــروّج لمــدونتك وتحصل على زوار وكيف تتابع هؤلء الزوار ..

كبف تروّج لمدونتك ؟؟

هل سمعت من قبل عن مصطلح "الميزة التنافسية" .. لكي أوضح لك ما أقصده سأقص عليـك قصـة صـغيرة عن سيدتين كل منها لديها متجر صغير لبيع الأزهار وكيل منهميا تشتريان منتجهميا مين نفس الميورد وتبيعان بنفس السعر كما أن متجرهما فى نفس الشارع .. وبالتالى الفرص والمزايا بينهما متساوية تماما ولو أنك مشترى للأزهار فستحتار من أى منهما تشترى منتجك .. لكن بعد فترة قـامت إحـداهما بتنفيــذ فكــرة ذكية .. حيث قامت بإعداد مجموعات من الأزهار ذات ألوان متناسقة بحيث تتلائم مـع ألـوان الـديكور فـي منازل المشترين .. وبالفعل حصلت هذه السيدة علــى "ميـزة تنافســية" وأســتطاعت أن تزيـد حصــتها مــن المشتريين وبالتالى أزدادت أرباحها ..

والآن .. كما أخبرتك سابقاً يوجد الآلاف بل الملايين من المدونات على الإنترنت .. فما الذى يجعلنــى كــزائر أترك كل هذه المدونات وأزور مدونتك .. ما هي الميزة التنافسية التي لديك ولا توجد فـي بـاقي المـدونات .. هل محتوى مدونتك متميز ؟؟ .. أم أن شكل مدونتك منسق ومنظـم ؟؟ .. أم أنـك تجيـد فـن التواصـل مـع زوارك ؟؟ .. أم أنك تقدم معلومات مفيدة ليست موجودة فى مواقـع أخـرى ؟؟ .. هـل تـذكر المصـادر الــتى حصلت منها على موضوعك أم ل تهتم بهذا الجانب ؟؟ .. هل تكتب موضوعاتك بنفسك أم تقتبسها إن لم أقل "تسرقها" من المدونات الخرى ؟؟ .. هل تسعى لتزويد مدونتك بكل ما هو جديد وشيق عن المجقال القذى تكتب فيه ؟؟ .. هل تكتب موضوعاتك بصورة يومية أم تكتفى بموضوع واحد كل أسبوع ؟؟ مهما كانت الميزة التنافسية الخاصة بك حاول أن تحافظ عليها وأن تطورها لنها سلحك الوحيد فى منافسة باقى المدونات التى تسابقك فى الميدان ..

رفم الصفحة 12 | كتاب المدونة | تم التحميل من http://magic2u.eb2a.com

## 10 نصائح لكتابة تدوينة ناجحة

ملحوظة : هذا الجزء من الكتاب مقتبس من مدونة الأخ بلال .. وهي بصراحة من أروع المدونات التي أحــب متابعتها .. وهي في رأيي من أفضل المدونات العربية .. ويمكنك زيارتها لكـي تتعلــم المزيــد عــن المــدونات وكيفية تنسيق المدونة وكتابة الموضوعات .. ورابط المدونة هو : www.m-belal.com أمـا موضـوع "10 نصائح لكتابة تدوينة ناجحة" فيمكنك قراءة الموضوع الأصلى من خلال الرابط :

<http://www.m-belal.com/?p=738>

من منا ل يطمح في ان تكون له مدونة ناجحه ,جميعنا بأستطاعتنا انشاء مدونقة احترافيقة وناجحقة , ال ان الغالبية منا لا يعرفون الطريق الى نجاح المدونات فمنهم من يهتم بالمظهر , ومنهـم مـن يهتـم بالارشـفة , ومنهم ومنهم , لكن في النهاية تكون الصدمة ! لا زوار !! , والسبب هـو الاهتمــام بالاســباب الثانويــة لنجــاح المدونة وتجاهل السبب الرئيسي التي انشأت لجله المدونة وهو الكتابة , فمدونة بل كاتب كالصياد بل قارب 1 - **اختر عنوان واضح للمقالة :**

كثيرا ما يقع اصحاب المدونات في هذه النقطة , ظنا منهم ان عرض المقالة هو الاهم , صحيح ! لكن احيانــا الزائر يبدأ بتصفح السريع وقراءة العناوين فأذا اعجبه العنوان يقرأ الوصف وان اعجبه الوصـف فمـن الطـبيعي انه سيضغط على رابط ( اكمل قراءة بقية الموضوع ) كما ان العنوان مهم جدا للأرشفة فلو كنت تكتـب عـن اضرار التدخين , قم بكتابة عنوان بسيط وواضح وخال من التعقيد ..

> مثال عنوان ناجح : اضرار التدخين , مثال على عنوان سيء : ل ضرر ول ضرار ! 2 - **اليجاز والختصار :**

طبيعة الانسان بشكل عام هو الاستعجال والدليل قوله تعالى : ( خلق الانسان عجولا ) لذا الزائر يرغب بأخــذ المعلومة بأسرع وقت , لا يحب المماطلة واللف والدوران , لذا حاول اختصار كتابتك بشــكل مفيــد ولا يــدعو الى الملل ..

3 - **البتعاد عن الكتابة الشخصية :**

حاول الابتعاد ثم الابتعاد عن الكتابة الشخصية لان الزائر لا يهمه ان كنت قد تغــديت فــي المطعــم او عنــد اصحابك , ولا يهمه كم زاد وزنك , هذه الامور بأمكانك طرحها في تويتر او الفيس بوك , لكن ان كان الموضوع الشخصي فيه فائدة معينة , بأمكانك فتح قسم خاص تضع فيه الامور الضرورية .

4 - **احترام رأي القارىء :**

الزائر هو من اهم اركان المدونة , فل اعتقد انك انشأت مدونتك لتقرأها وحدك , تدوينتك ستعرض على شرائح مختلفة من الناس , الاسود والابيض , الصغير والكبير , العالم والجاهل , لذا لا تكتب شيء قد يسـيء لغيــرك ولو كان بنظرك صحيحا .

5 - **التدوين بوتيرة ثابتة :**

رفم الصفحة 13 | كتاب المدونة | تم التحميل من http://magic2u.eb2a.com

المقصود هو التدوين بشكل ثابت وغير متقطع , حاول ان لا تنقطع عن المدونة مهمــا كــانت الظــروف , قــد تسأل كيف ؟ ماذا لو كنت منشغلا ؟ الاجابة بسيطة , حاول ان تحضر خـبرا جديــدا مــن احــدى المــدونات الاجنبيــة وتعيــد صـياغته مــع ذكـر المصــدر طبعــا , ومــن اهــم المصـادر الــتي اعتمـد عليهــا هــو موقــع . [www.2leep.com](http://www.2leep.com/)

6 - **الترتيب والتنسيق والبساطة :**

ابتعد عن التعقيد ولا تكثر من الالوان يكفي ان تفرق بين العنوان والرابط والنص بلـون مختلـف , لا تحـاول المزج بين الالوان في تدوينك لتكون اشبه بـ ( قوس قزح ) , ايضا ابتعد عن توسـيط النصـوص لانــه متعــب للعينين فهي بهذه الحالة لا تستطيع تحديد موقع بداية السطر بعد الانتهاء مـن السـطر السـابق , حـاول ان تفصل بين كل نقطة بمسافة سطر واحد مثل .

7 - **امثلة واقعية :**

قدر المكان , حاول ان تضرب امثلة واقعية في تدوينك لنها تقرب الفكرة اكثر الى القارىء .. 8 - **التفرد والبتكار :** 

حاول ان تكتب عن شيء لم يسبقك عليه احد لكن المهم ان يكون واقعيا ولا يسيء الـي العــادات والــدين .. ايضا يجب ان يكون ذهنك صافي خال من المشاكل , وافضل وقت لهذا هو بعد صلة الفجر .

9 - **الفكرة موجوده .. لكـن !** :

احيانا قد تكون لديك فكرة عن موضوع معين لكن ليس لديك المعلومات الكافيــة , لا مــانع ان تــزود نفســك بالمعلومات من مواضيع اخرى لنفس فكرتك , فبهذه الحالة ستضرب عصفورين بحجر كما يقال , المزيد من الثقافة والمزيد من المواضيع , لكن حاول ان لا تعيد صياغة موضوع واحد وتدّعي كتابتة , اجمع الافكار ثـــم اكتب .

10 - **إدعم موضوعك بالصور** :

الصور تعطي انطباعا جيدا لموضوعك , واهتم بأن تكون احجام الصور متساوية بـالطول والعـرض , ايضـا دقــة الصور مهمة جدا , بالمقابل عليك الانتباه لمساحة الصور لكي لا تأخذ حجما كبيرة في التحميــل , ســأعطيك طريقة بسيطة لضغط الصور والاحتفاظ بنفس الدقة , قم بالتعديل على الصورة المطلوبة ببرنامج الفوتوشــوب وبعد الانتهاء احفظها بصيغة ( gif ) ثم افتح الصورة المحفوظة ببرنامج الرسام التـابع لنظــام التشــغيل , ثــم احفظها بصيغة ( jpg ( .

رفم الصفحة 14 | كتاب المدونة | تم التحميل من http://magic2u.eb2a.com

وأخيرًا .. كيف تتابع زوارك ؟؟ بالطبع من الضرورى دائما أن تعرف عدد زوارك مدونتك .. وكم زائر زائر مدونتك اليوم .. وكم زائر زار مدونتك الأسبوع أو الشهر أو العام السابق .. وما هي المواقع أو الروابط التي جاء من خلالها هـؤلاء الـزوار .. ومـا هـي دولة هذا الزائر وموقعه على خريطة العالم .. كل هذه المعلومات وغيرها الكثير ضرورة حيوية لأي صاحب مدونة ليستطيع متابعــة زواره وتحليــل هــذه البيانات لكى يستطيع من خللها تحديد طريقته وأساليبه فى التعامل مع المدونة .. لكن كيف السبيل للحصول على هذه المعلومات ؟؟ يمكنك ذلك عن طريق الشتراك فى موقع اسمه *[com.sitemeter.www](http://www.sitemeter.com/)* حيث ستحصل على كود يمكنك لصقه فى كود الصفحة الرئيسية لمدونتك .. ومن خلال حسابك فى هـذا الموقـع يمكنـك متابعـة إحصـائيات زوارك بكل سهولة ويسر ..

#### خاتمة

عزيزى القارئ .. أرجو أن يكون كتابي المتواضع قد أعجبـك وأرجـو أن تكـون قـد اسـتفدت فعلاً مـن هـذا الكتاب.. لكن النصيحة الأخيرة التى أريد أن أقدمها لك هى أن تتعلم ثم تتعلم ثم تتعلم ثم تطور دائماً كـــل ما تعلمته .. بذلك ستكون دائماً الأول فى مجالك ولن يسبقك أحد .. وتذكر الحكمة التى تقول : "إذا كنت قطًا عجوزًا ولم يعد لديك المهارة لتتعلم حيل جديدة لصيد الفئران .. فقد أنتهيت"

 $-$  ig  $\mu$  - dll  $\mu$ 

رفم الصفحة 15 | كتاب المدونة | تم التحميل من http://magic2u.eb2a.com